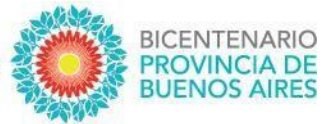

# **SUNA**

Instructivo para la utilización de las novedades:

Cese General por Fallecimiento

– Docente Notificación de Cese por Fallecimiento – Docente

Cese General por Fallecimiento

– No Docente Notificación de Cese por Fallecimiento – No Docente

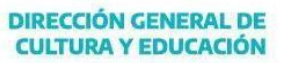

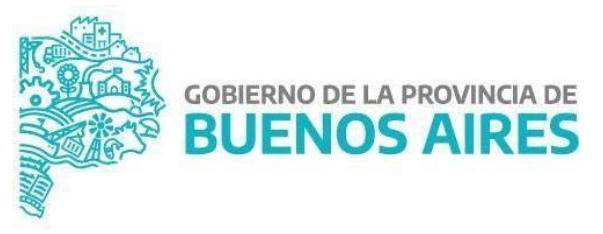

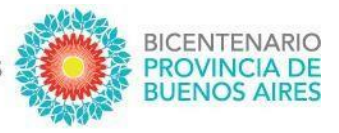

Se actualizó en la plataforma SUNA la novedad "Cese por Fallecimiento" obteniendo las siguientes mejoras:

- Disponibilidad de distintas dependencias para generar de oficio la novedad ["Cese General por Fallecimiento – Docente" y "Cese General por Fallecimiento – No Docente"]
- Vincular todos los desempeños al crear de manera automática una notificación **["Notificación de Cese por Fallecimiento - Docente" y "Notificación de Cese por Fallecimiento - No Docente"]**, por cada desempeño que se difiera con el utilizado al generar la novedad de cese o cese general por fallecimiento
- Mayor celeridad en el inicio del expediente por parte de la Dirección de Personal
- Disponibilidad del número de expediente para los usuarios de SUNA
- Registración del movimiento en HOST con el número de expediente
- Registración del trámite y su número de expediente en la foja de HOST del agente

## **¿CÓMO SE CREAN ESTAS NOVEDADES?**

El perfil habilitado selecciona en el menú de la bandeja de novedades [CREAR NOVEDAD], indica el "tipo de novedad" según corresponda (DOCENTE o AUXILIAR), en la caja "Descripción" ingresa: *Cese General por Fallecimiento* y hace clic en el botón [BUSCAR]; finalmente hace clic en el botón [SELECCIONAR] de la novedad que necesita utilizar.

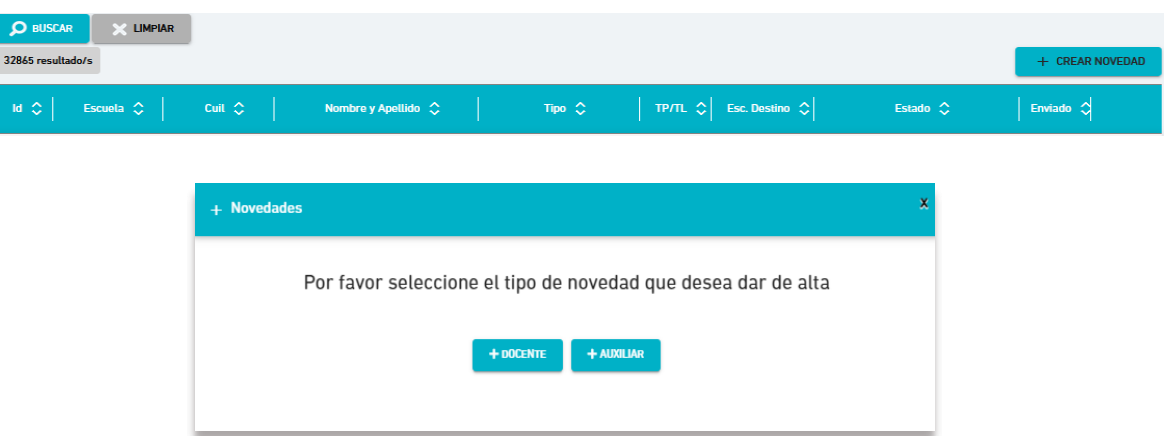

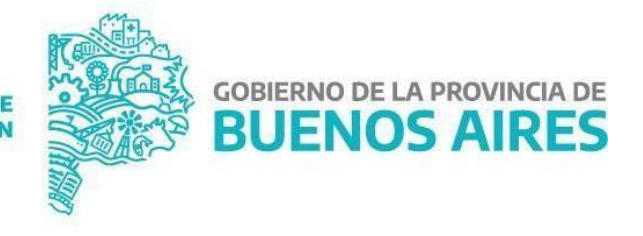

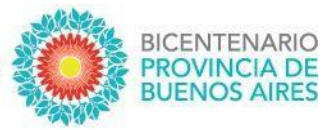

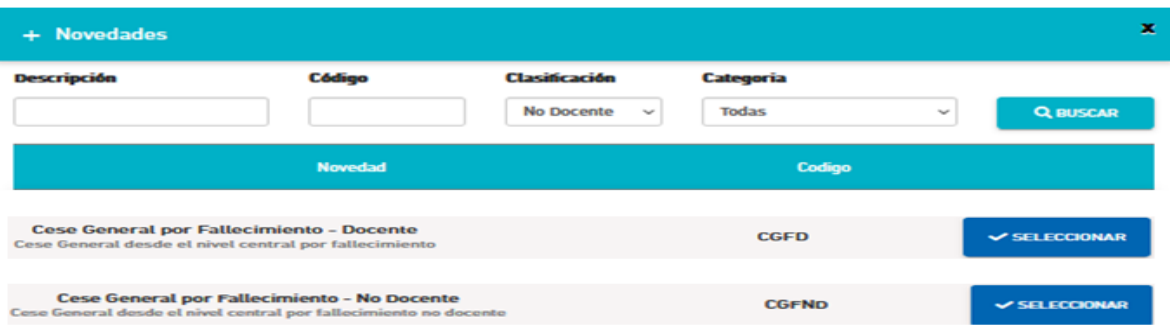

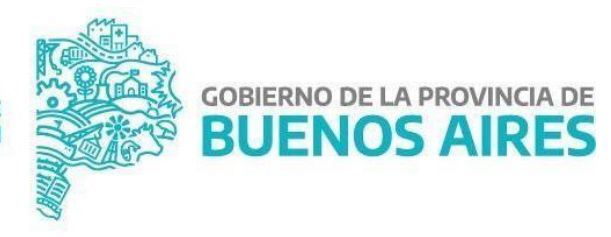

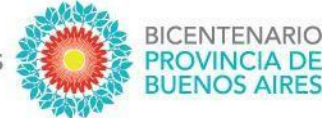

# **¿CÓMO SE UTILIZA ESTA NOVEDAD?**

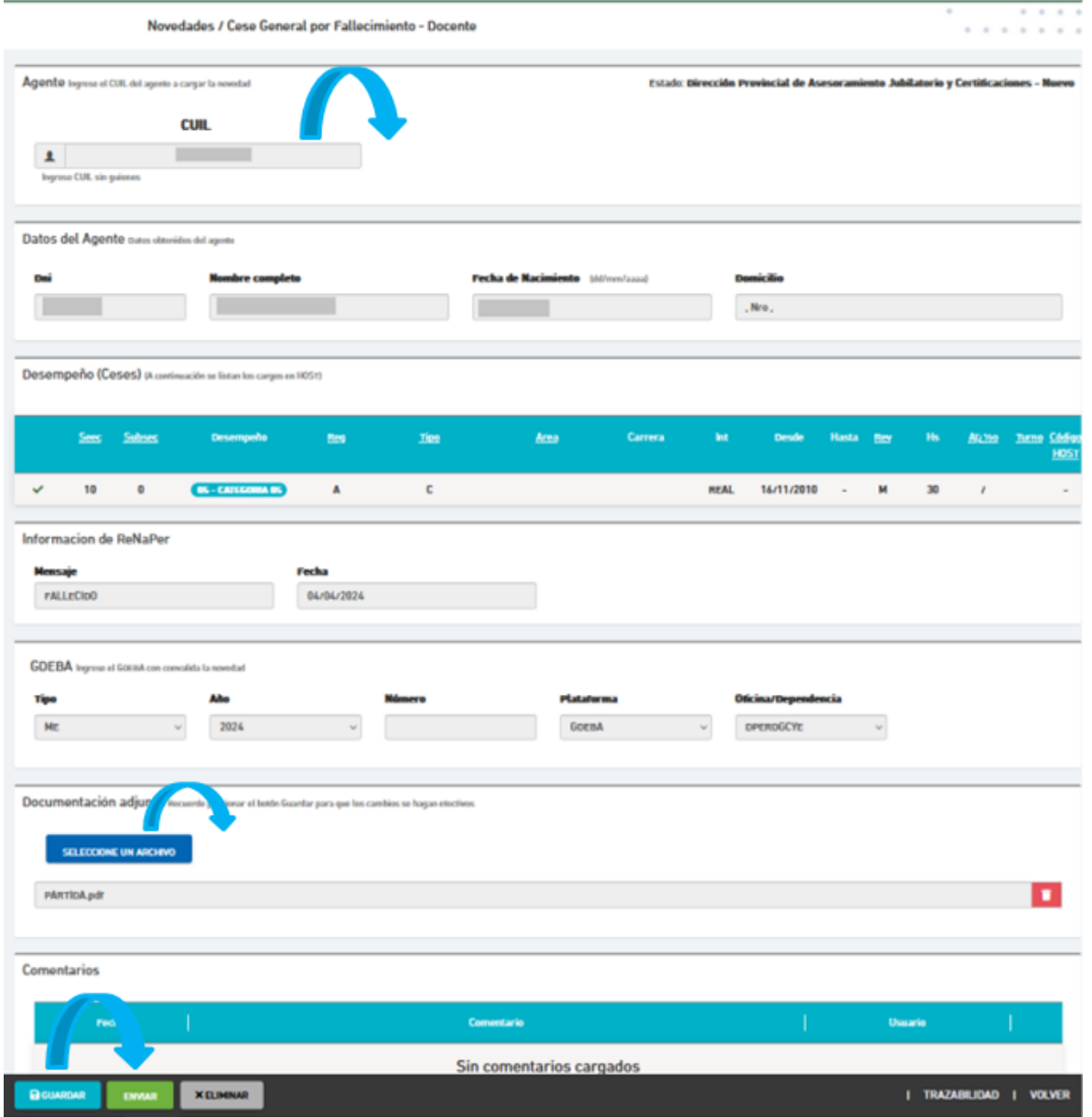

- **1.** Ingresar el CUIL, luego clic en [BUSCAR DATOS] y corroborar que los datos del agente sean correctos.
- **2.** Verificar "Fecha de cese", consignar la misma cuando no la provea el sistema (vincula con RENAPER), y luego clic en [GENERAR NOVEDAD].
- **3.** Como documentación se debe adjuntar únicamente la *Partida de Defunción*
- **4.** Finalmente, clic en [GUARDAR] y clic en [ENVIAR]

*NOTA: El campo GDEBA es de uso por la Dirección de Personal una vez que inicia el expediente*

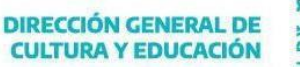

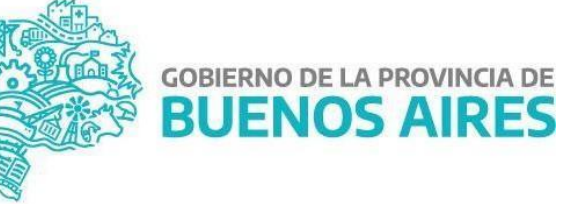

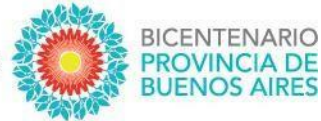

# **¿QUÉ DOCUMENTACIÓN SE DEBE ADJUNTAR EN ESTAS NOVEDADES?**

Únicamente se debe adjuntar la *Partida de Defunción* emitida por la respectiva autoridad. A continuación, se muestra un ejemplo:

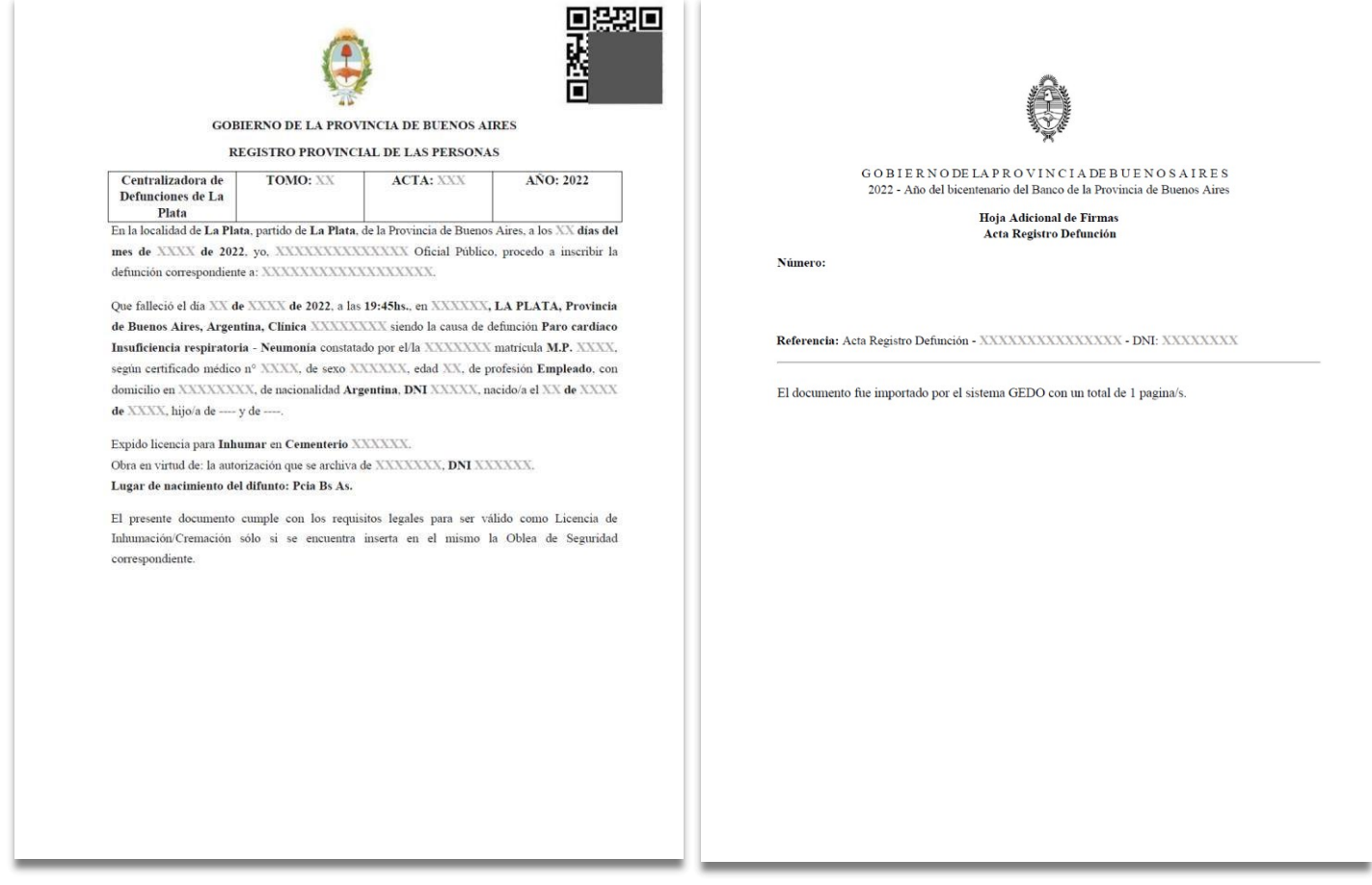

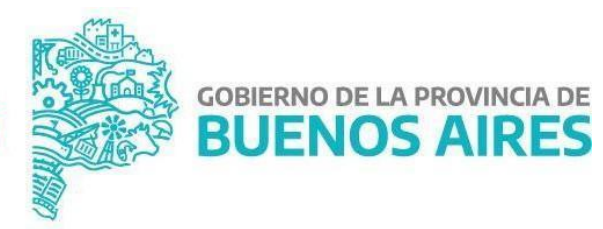

**DIRECCIÓN GENERAL DE CULTURA Y EDUCACIÓN** 

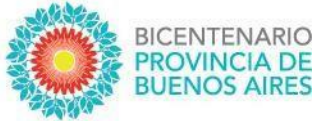

### **¿CÓMO PUEDO HACER SEGUIMIENTO DE LO ENVIADO?**

Lo primero que se debe observar, de igual manera que el resto de las novedades, es el estado de la misma:

- 1. Pendiente (significa que la Escuela tiene acciones que realizar en la novedad)
- 2. En proceso (significa que la Escuela la envió correctamente y se está procesando)
- 3. Finalizada (significa que la novedad ha sido procesada y finalizó el trámite)

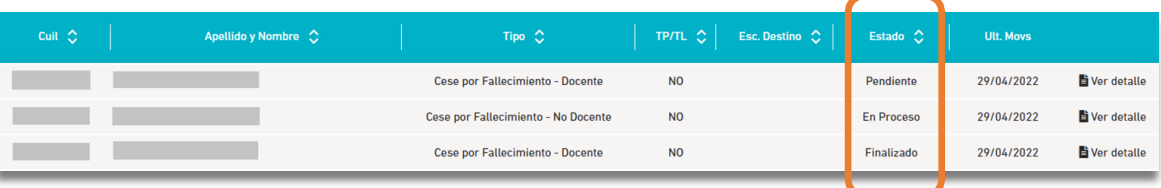

Si aún queremos conocer el área donde está la novedad y la instancia específica, haciendo clic en "Ver detalle" y luego dentro de la novedad buscamos en el margen inferior derecho el botón TRAZABILIDAD accedemos a la siguiente información:

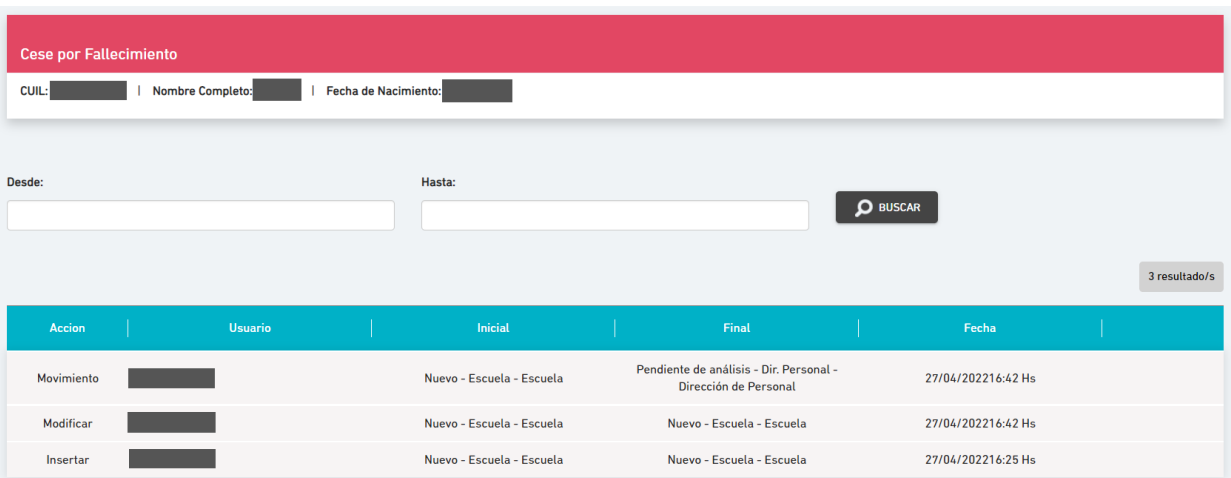

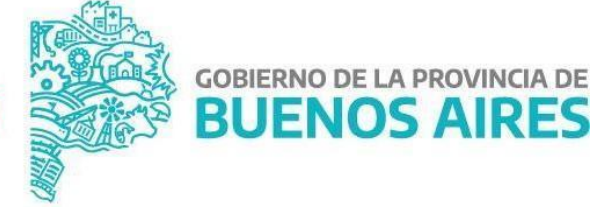

**DIRECCIÓN GENERAL DE CULTURA Y EDUCACIÓN** 

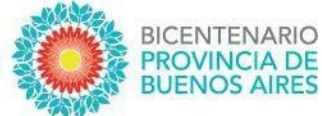

# **MEJORAS INCORPORADAS**

# **NUEVO CIRCUITO**

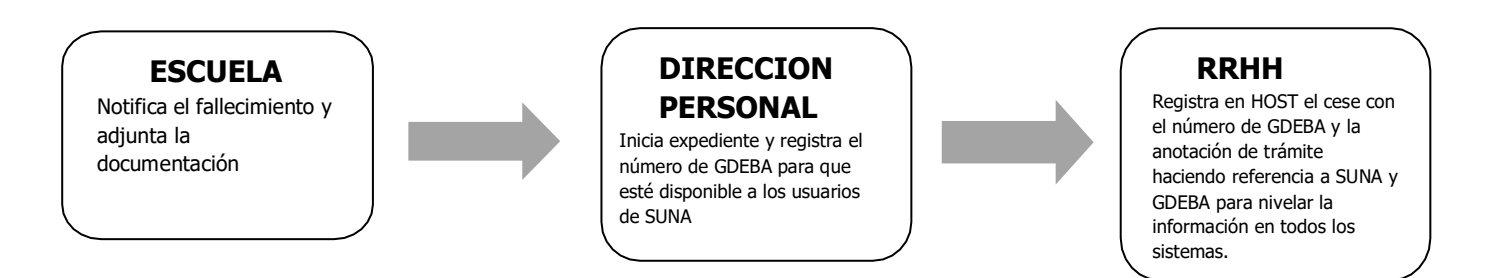

# **MAYOR CELERIDAD EN EL INICIO DEL EXPEDIENTE POR PARTE DE LA DIRECCIÓN DE PERSONAL**

Con la actualización de esta novedad ahora la Dirección de Personal recibe de forma inmediata la información del agente fallecido, directamente desde la Escuela.

#### **DISPONIBILIDAD DEL NÚMERO DE EXPEDIENTE GDEBA FACILITANDO SU ACCESO**

Cuando la Dirección de Personal inicia el expediente, registra el número de GDEBA en la misma novedad. De esta forma tanto la Escuela que inició el *Cese por Fallecimiento* como el resto de los usuarios de SUNA pueden acceder a esta información facilitando los trámites que pudieran continuar en otras áreas.

#### **REGISTRACIÓN EN HOST DE TODA LA INFORMACIÓN RELACIONADA**

Una vez iniciado el expediente por la Dirección de Personal automáticamente se registra en HOST:

- el código "CF" con el número de GDEBA
- la anotación del trámite (expediente GDEBA) en los antecedentes del agente para que quede en su foja.

# **NOTIFICAR A LOS DISTINTOS ESTABLECIMIENTOS DE LA NOVEDAD DE CESE POR FALLECIMIENTO**

Una vez creada la novedad de cese general por fallecimiento, se genera de

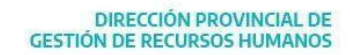

**DIRECCIÓN GENERAL DE CULTURA Y EDUCACIÓN** 

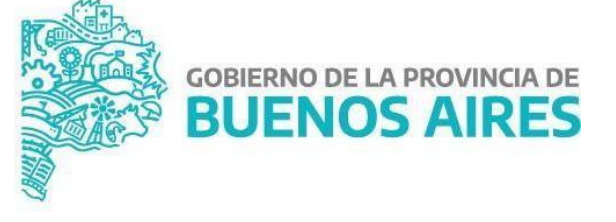

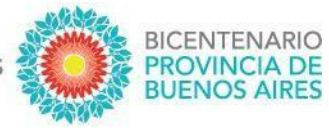

manera automática una notificación de cese por fallecimiento por cada desempeño

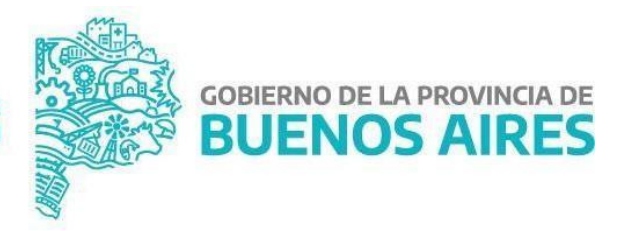

DIRECCIÓN GENERAL DE<br>CULTURA Y EDUCACIÓN